## Sep 19, 2020

# MOBILE HUNTED COMPANION APP

## Table of Contents

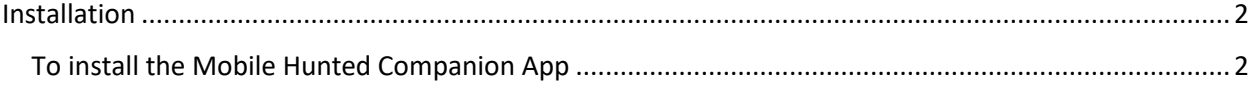

### <span id="page-2-0"></span>Installation

#### <span id="page-2-1"></span>To install the Mobile Hunted Companion App

- ❖ Select: app-debug.apk from your downloads folder on your mobile device.
- ❖ Select the install button.

You will be alerted with a message precautioning you to use at your own risk. This is because you're installing the app from a place other than the phone's app store. Currently the build is still in debug mode so there will be changes to both the app and this document.

After the app has been installed, find it among your apps and open it.

Congratulations! You have successfully installed the Mobile Hunted Companion App.